# Wo finde ich meine Mitgliedsnummer?

Deine Mitgliedsnummer findest Du 1. auf Deinem Mitgliedsausweis:

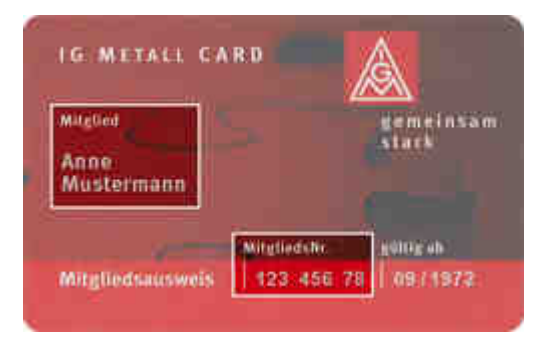

2. auf Deinem Kontoauszug wie z.B.:

LASTSCHRIFT BEITRAG BIS 01/18 MANDATSRE F **12345678** GLAEUBIGER-ID

3. auf dem im Mitgliederbrief abgedruckten Streikausweis:

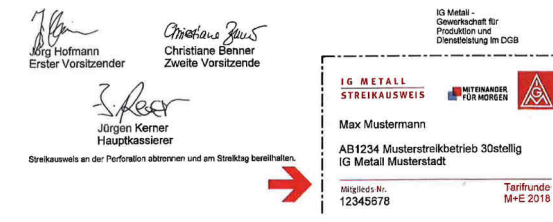

ACHTUNG: Es muss eine 8-stellige Mitgliedsnummer eingegeben werden. Solltest Du nur 6 oder 7 Stellen haben, bitte entsprechend eine oder zwei Nullen davor setzen. z.B.: 00123456

# Zu diesen Zeiten gibt es vor Ort Unterstützung

### Öffnungszeiten

**IGM Heidelberg Friedrich-Ebert-Anlage 24 D-69117 Heidelberg**

Montag: 10:00 Uhr bis 16:00 Uhr

Dienstag: 08:30 Uhr bis 16:00 Uhr

Mittwoch: 08:30 Uhr bis 16:00 Uhr

Donnerstag: 08:30 Uhr bis 16:00 Uhr

Freitag: 08:30 Uhr bis 12:00 Uhr

## Wie bekommeich meine Streikunterstützung?

# **Der kurze Weg zum Streikgeld**

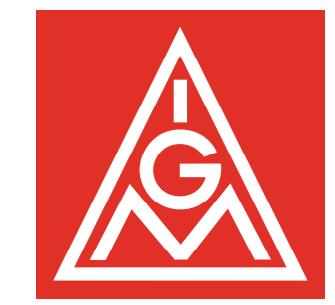

## 1. Registrieren

Um den Streikkartencode auf der Internetseite http://www.igmetall.de eingeben zu können, musst Du dich unter dem Register Mitglieder vorher (einmalig) registrieren.

 Unter der Anmeldemaske kann man sich über den Link "Sie haben noch kein Nutzerprofil? Hier geht es zur Anmeldung" registrieren.

 Du gelangst dann auf die unten abgebildete Internetseite.

Dies muss nur gemacht werden, wenn Du noch nicht im EXTRANET registriert bist. EXTRANET-Nutzer können sich mit ihren Anmeldedaten aus dem EXTRANET anmelden.

Du gibst hier Name, Vorname, Geburtsdatum und Mitgliedsnummer ein.

Nach erfolgreicher Prüfung muss für alle künftigen Anmeldungen eine E-Mail Adresse und ein Passwort eingegeben werden. Damit ist die Registrierung abgeschlossen.

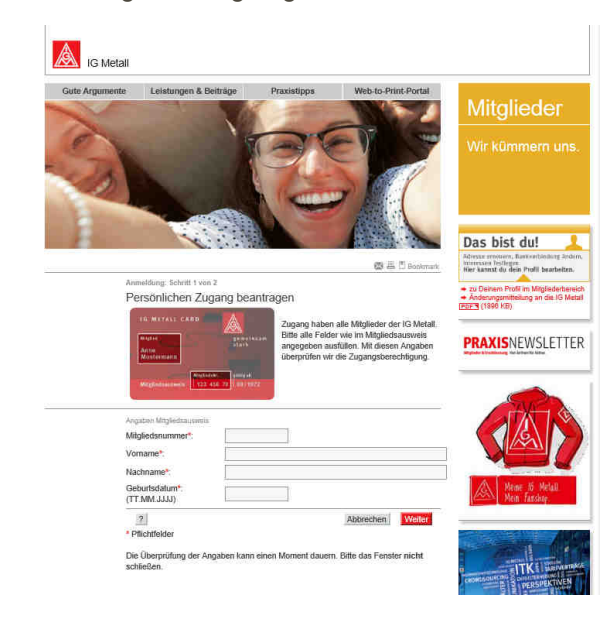

### 2. Streikkartencode eingeben

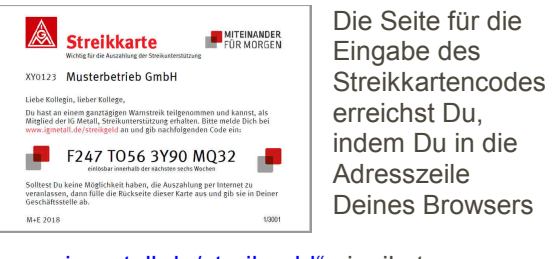

#### .www.igmetall.de/streikgeld" eingibst. €

Oder Du klickst auf das Icon streikgeld im unteren Bereich unserer Startseite.

Zunächst musst Du Dich einloggen. (E-Mail Adresse und Passwort EXTRANET oder wie zuvor nach Schritt 1. erstellt)

#### A **IG Metal**

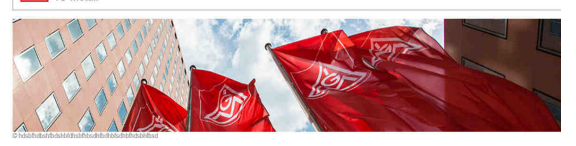

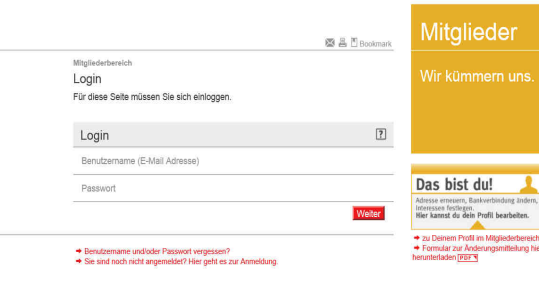

Wenn Deine Daten korrekt hinterlegt sind, kannst Du als nächstes den Code der Karte eingeben.

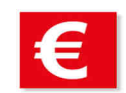

Vielen Dank für Deine Teilnahme am Streik Hier kannst Du die Auszahlung Deines Streikgelds veranlassen, indem Du der t Du die Auszahlung Denies Suem<br>1 Code von Deiner Streikkarte eing

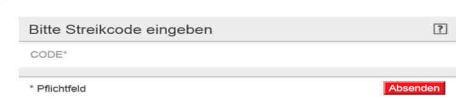

## 3. Bestätigung

Ist der eingegebene Streikcode korrekt, erscheint folgende Meldung:

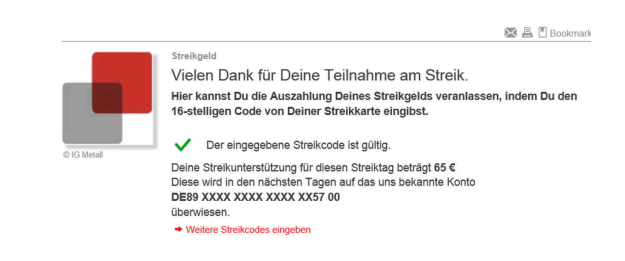

Sollte dies nicht der Fall sein oder Dir ein anderes Bild anzeigt werden, setze Dich bitte mit deiner Geschäftsstelle Heidelberg oder dem Betriebsrat in Verbindung.

Wir haben hierzu im Streiklokal an den ausgewiesenen Stellen für Dich eine Station aufgebaut. Dort bekommst Du Unterstützung bei den jeweiligen Schritten und der Freischaltung Deiner Streikunterstützung.

### Kontakt

IG Metall Heidelberg Friedrich-Ebert-Anlage 24 D-69117 Heidelberg

Telefon: +49 (6221) 9824-0 Telefax: +49 (6221) 9824-30 E-Mail:  $\Box$  heidelberg@igmetall.de<br>Web:  $\Rightarrow$  you heidelberg.igm.de Web: ⇒ www.heidelberg.igm.de